Integration Guide Oracle Banking Virtual Account Management Release 14.5.4.0.0

Part Number F54502-01

February 2022

ORACLE<sup>®</sup> **FINANCIAL SERVICES** 

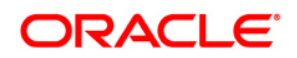

#### **Integration Guide**

Oracle Financial Services Software Limited Oracle Park Off Western Express Highway Goregaon (East) Mumbai, Maharashtra 400 063 India

Worldwide Inquiries: Phone: +91 22 6718 3000 Fax: +91 22 6718 3001

[www.oracle.com/financialservices/](http://www.oracle.com/financialservices/)

Copyright © 2018, 2022, Oracle and/or its affiliates. All rights reserved.

Oracle and Java are registered trademarks of Oracle and/or its affiliates. Other names may be trademarks of their respective owners.

U.S. GOVERNMENT END USERS: Oracle programs, including any operating system, integrated software, any programs installed on the hardware, and/or documentation, delivered to U.S. Government end users are "commercial computer software" pursuant to the applicable Federal Acquisition Regulation and agencyspecific supplemental regulations. As such, use, duplication, disclosure, modification, and adaptation of the programs, including any operating system, integrated software, any programs installed on the hardware, and/or documentation, shall be subject to license terms and license restrictions applicable to the programs. No other rights are granted to the U.S. Government.

This software or hardware is developed for general use in a variety of information management applications. It is not developed or intended for use in any inherently dangerous applications, including applications that may create a risk of personal injury. If you use this software or hardware in dangerous applications, then you shall be responsible to take all appropriate failsafe, backup, redundancy, and other measures to ensure its safe use. Oracle Corporation and its affiliates disclaim any liability for any damages caused by use of this software or hardware in dangerous applications.

This software and related documentation are provided under a license agreement containing restrictions on use and disclosure and are protected by intellectual property laws. Except as expressly permitted in your license agreement or allowed by law, you may not use, copy, reproduce, translate, broadcast, modify, license, transmit, distribute, exhibit, perform, publish or display any part, in any form, or by any means. Reverse engineering, disassembly, or decompilation of this software, unless required by law for interoperability, is prohibited.

The information contained herein is subject to change without notice and is not warranted to be error-free. If you find any errors, please report them to us in writing.

This software or hardware and documentation may provide access to or information on content, products and services from third parties. Oracle Corporation and its affiliates are not responsible for and expressly disclaim all warranties of any kind with respect to third-party content, products, and services. Oracle Corporation and its affiliates will not be responsible for any loss, costs, or damages incurred due to your access to or use of third-party content, products, or services.

# **Table of Contents**

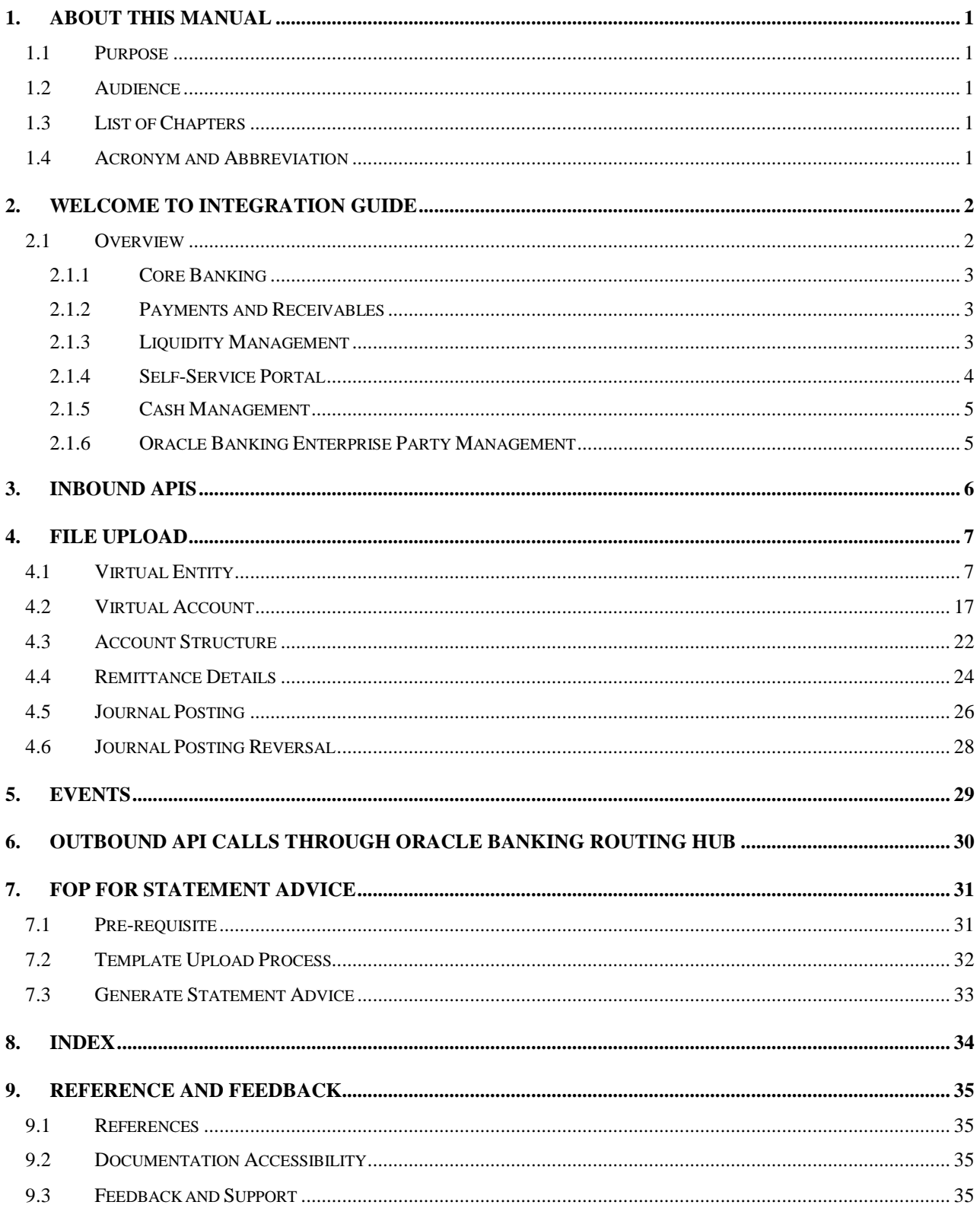

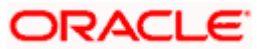

# **1. About this Manual**

## <span id="page-3-1"></span><span id="page-3-0"></span>**1.1 Purpose**

This guide helps you to get acquainted with the information on inter-connecting Oracle Banking Virtual Account Management to Core Banking, Payments, and Liquidity Management systems.

### <span id="page-3-2"></span>**1.2 Audience**

This guide is primarily intended for the following user/user roles:

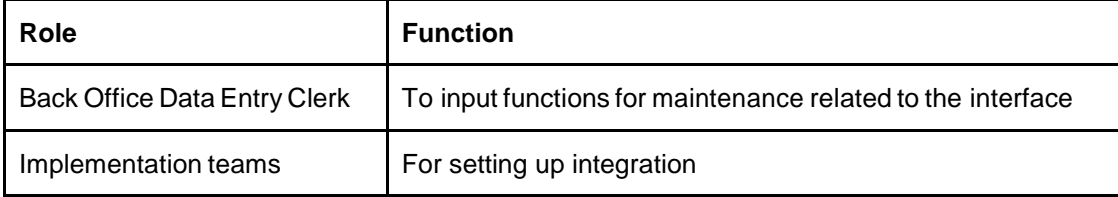

## <span id="page-3-3"></span>**1.3 List of Chapters**

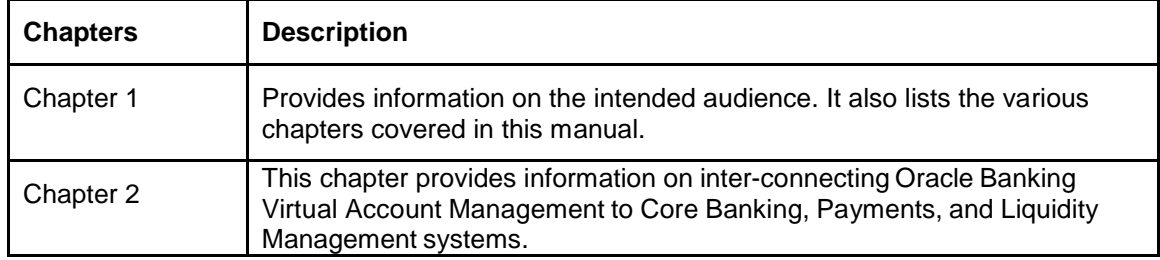

## <span id="page-3-4"></span>**1.4 Acronym and Abbreviation**

Following are some of the acronyms and abbreviations you are likely to find in the manual:

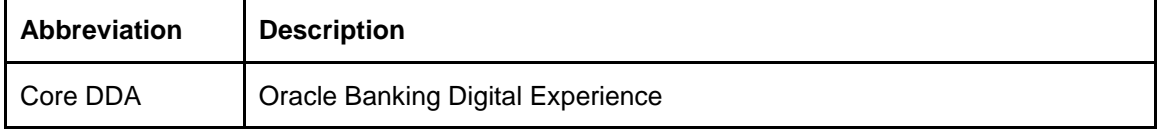

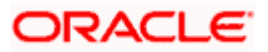

# <span id="page-4-0"></span>**2. Welcome to Integration Guide**

### <span id="page-4-1"></span>**2.1 Overview**

Oracle Banking Virtual Account Management supports integration with Core Banking, Payments and Receivables, and Liquidity Management systems for various use cases. Also, provides interfaces for selfservice portal.

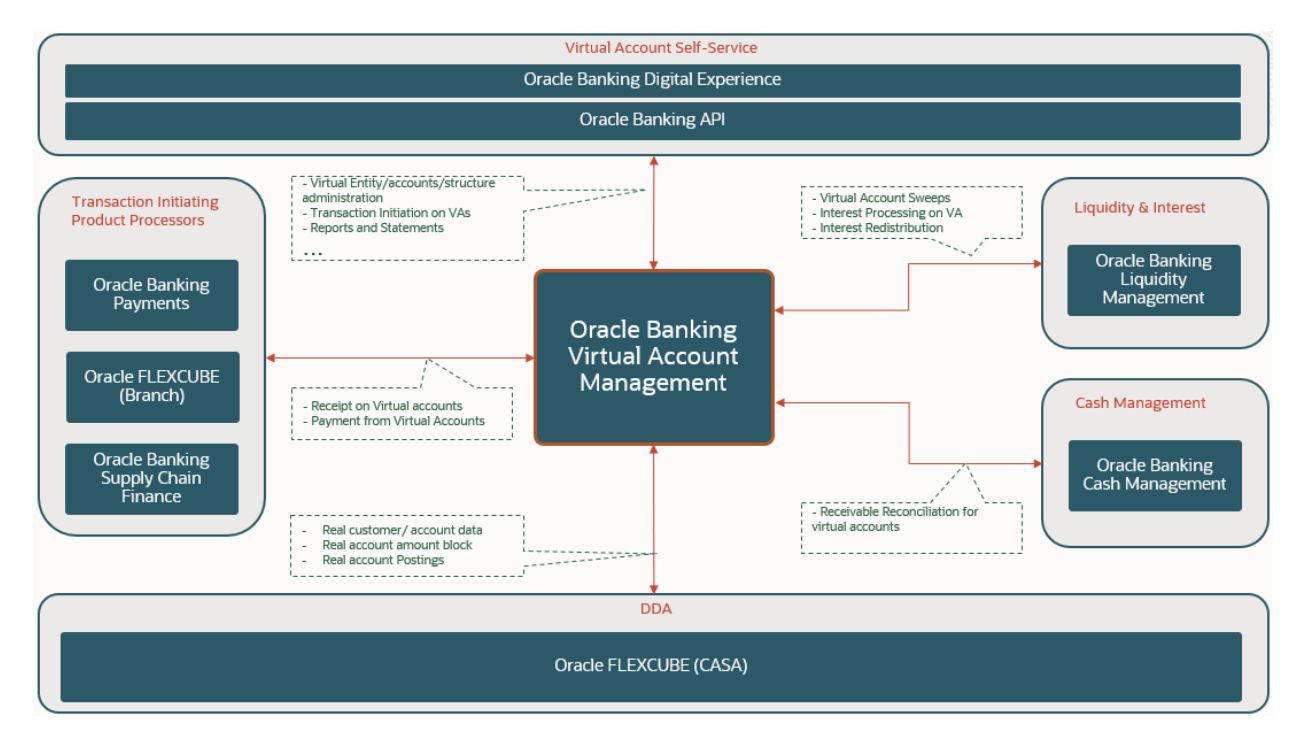

This section contains the following topics:

- **•** [Core Banking](#page-5-3)
- **•** [Payments and Receivables](#page-5-4)
- **•** [Liquidity Management](#page-5-5)
- [Self-Service](#page-6-1) Portal
- Cash [Management](#page-7-2)
- [Oracle Banking Enterprise Party Management](#page-7-1)

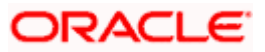

#### <span id="page-5-3"></span>**2.1.1 Core Banking**

<span id="page-5-0"></span>This is an outbound integration from Oracle Banking Virtual Account Management to Core Banking system.

#### **Outbound Interface**

Oracle Banking Virtual Account Management supports the following outbound interfaces:

- Virtual Account Creation: This is used to populate a common data store that is used to synchronize the Core Banking data store, for virtual account so that it becomes available in transactions.
- External Account Check: For real account check mapped to virtual account.
- External Credit Approval: For balance check and amount block on debit transactions.
- <span id="page-5-1"></span> Accounting Posting: Actual entries posting to the Core Banking. The entries are posted if Skip DDA option at the transaction level is set as No.

#### <span id="page-5-4"></span>**2.1.2 Payments and Receivables**

This is an inbound integration to Oracle Banking Virtual Account Management from Payments and Receivables system.

#### **Inbound Interface**

The interface exposed by Oracle Banking Virtual Account Management that Payments and Receivables system can consume are:

- Virtual Account Check/External Account Check: To perform account validations.
- Virtual Account Credit Approval/External Credit Approval: To perform balance check and define an amount block on the virtual account.
- Accounting Posting on VA: To post entries on virtual account that in turn posts to Core Banking System.

#### **Outbound Interface**

The outbound interfaces supported by Oracle Banking Virtual Account Management are:

<span id="page-5-2"></span>Pending Payment Query: To check for pending payments during Virtual Account closure.

#### <span id="page-5-5"></span>**2.1.3 Liquidity Management**

#### **1. Interest Re-distribution and Sweeping**

This is an inbound/outbound interface with Liquidity Management system.

#### **Inbound Interface**

The interface exposed by Oracle Banking Virtual Account Management are:

- Value Date Balance Fetch: For fetching the virtual account's value dated balance.
- Accounting Posting to VA: For posting entries to virtual account.
- Sweep Eligible Balance Fetch: For fetching the virtual account's Sweep Eligible balance and value dated balance.

#### **Outbound Interface**

The outbound interfaces supported by Oracle Banking Virtual Account Management are:

Get LM Account: To check whether Virtual Account is participating in a LM structure during Virtual Account closure.

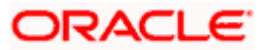

#### **2. Interest Calculation and Liquidation on Individual Accounts**

This is an inbound/outbound interface with Interest and Charges system.

#### **Outbound Interface**

The outbound interfaces supported by Oracle Banking Virtual Account Management are:

- Virtual Account Handoff: This is an online interface. The account details are handed off to the adapter, when an account is authorized.
- Accrued Interest Fetch: For fetching accrued interest for a Virtual Account.
- Online Interest Liquidation: To initiate interest liquidation for a Virtual Account.
- **Fetch Bank Level IC Group: To fetch bank level IC Groups.**
- Fetch product Map: To fetch product Map for a specific group.
- Create Account Group: Create Account Group in IC.
- Create Account Group -Product Mapping: To create Account Group Product Mapping in IC.
- vdbalMaster: For IC trigger of Value Dated Balance.

#### **Inbound Interface**

The interface exposed by Oracle Banking Virtual Account Management are:

<span id="page-6-0"></span>Accounting Posting to VA: For posting interest liquidation entries to virtual account.

#### <span id="page-6-1"></span>**2.1.4 Self-Service Portal**

This is an inbound call from self-service.

#### **Inbound Interface**

The interfaces are available for the Self-Service channel are:

- Virtual Entity Creation
- Virtual Account Creation
- Account Structure Creation
- Virtual ID Remitter Management
- VA to VA Internal Transfer
- Virtual Account Balance
- Account Structure Details
- Virtual Account Statements
- Virtual Account Reports
- Virtual Account Queries
- Internal Credit Line
- Remittance Details
- Charges Inquiry

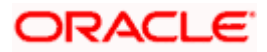

#### <span id="page-7-2"></span>**2.1.5 Cash Management**

<span id="page-7-0"></span>This is an inbound integration to Oracle Banking Virtual Account Management from Cash Management System.

The interface exposed is:

<span id="page-7-1"></span>Get Account Details

#### **2.1.6 Oracle Banking Enterprise Party Management**

This is an inbound integration to Oracle Banking Virtual Account Management from Enterprise Party Management.

#### **Inbound Interface**

The interface exposed by Oracle Banking Virtual Account Management that Enterprise Party Management system can consume is:

 Corporate 360 View of Oracle Banking Virtual Account Management's Virtual Account, Structure, Entity and Currency Wise Balance of Real Customer.

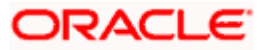

# **3. Inbound APIs**

<span id="page-8-0"></span>Oracle Banking Virtual Account Management provides a set of inbound APIs.

Refer to the **REST Application Program Interface Guide** for the detailed inbound APIs.

[https://docs.oracle.com/cd/F54502\\_01/api.htm](https://docs.oracle.com/cd/F54502_01/api.htm)

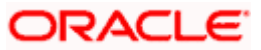

# **4. File Upload**

<span id="page-9-0"></span>Oracle Banking Virtual Account Management provides a facility for bulk upload of the below features.

- [4.1](#page-9-1) [Virtual Entity](#page-9-1)
- [4.2](#page-19-0) [Virtual Account](#page-19-0)
- [4.3](#page-24-0) [Account Structure](#page-24-0)
- [4.4](#page-26-0) [Remittance Details](#page-26-0)
- [4.5](#page-28-0) [Journal Posting](#page-28-0)
- [4.6](#page-30-0) [Journal Posting Reversal](#page-30-0)

You can perform the following actions:

- New Creation of new records
- Modify Modification of existing records
- Close Closure of existing records

**File Naming Convention:** feedname\_xxx For example: virtualentity\_27april2020

**File Format:** .csv

<span id="page-9-1"></span>The processing status of the records of the file can be enquired through **View File Upload Status**.

### **4.1 Virtual Entity**

Virtual Entity file upload is used for creation, modification, and closure of Virtual Entities.

**Feed Name:** virtualentity

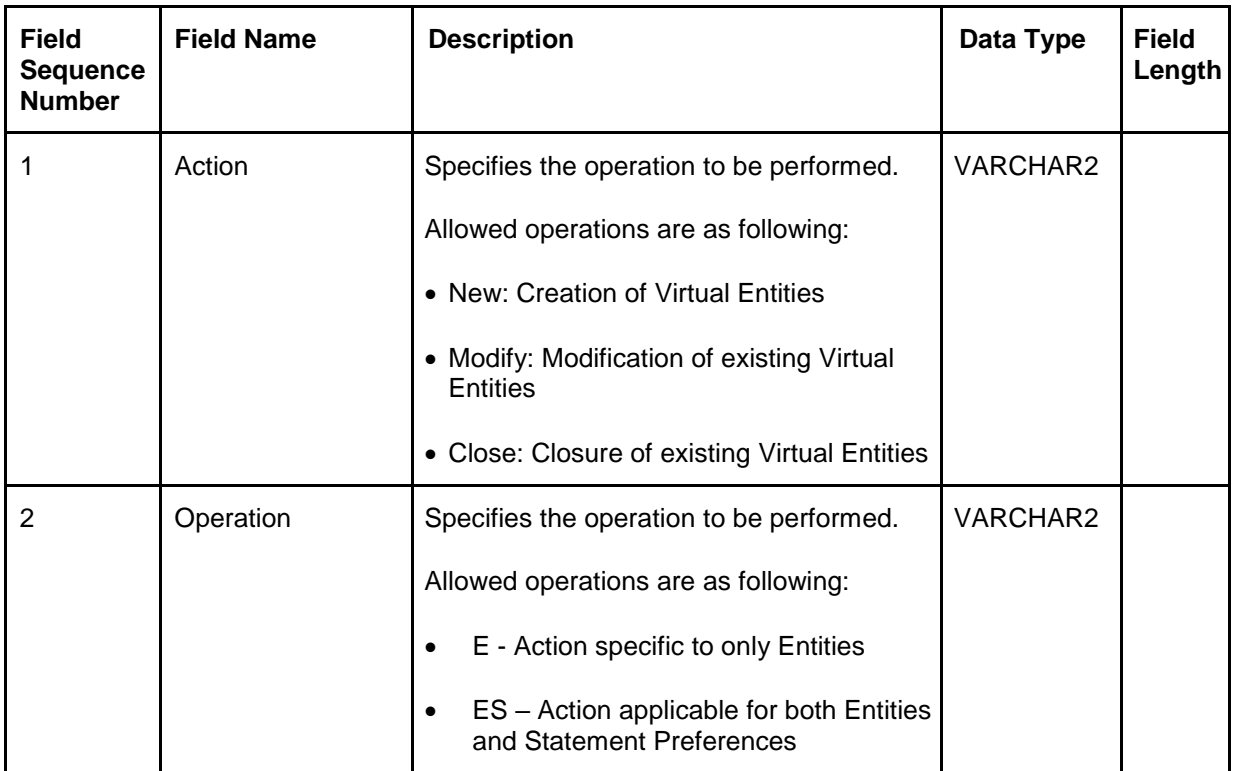

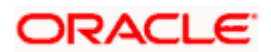

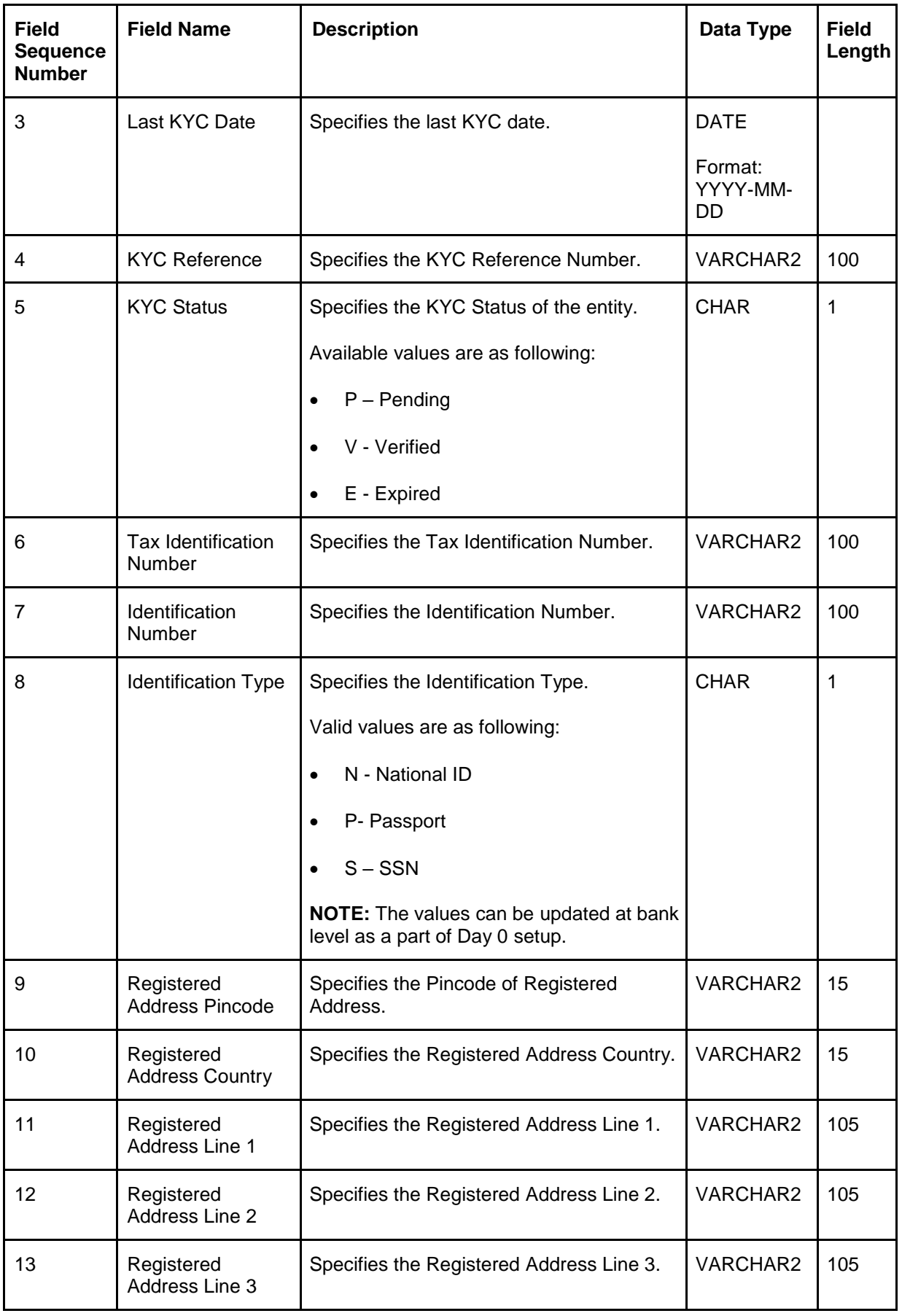

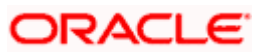

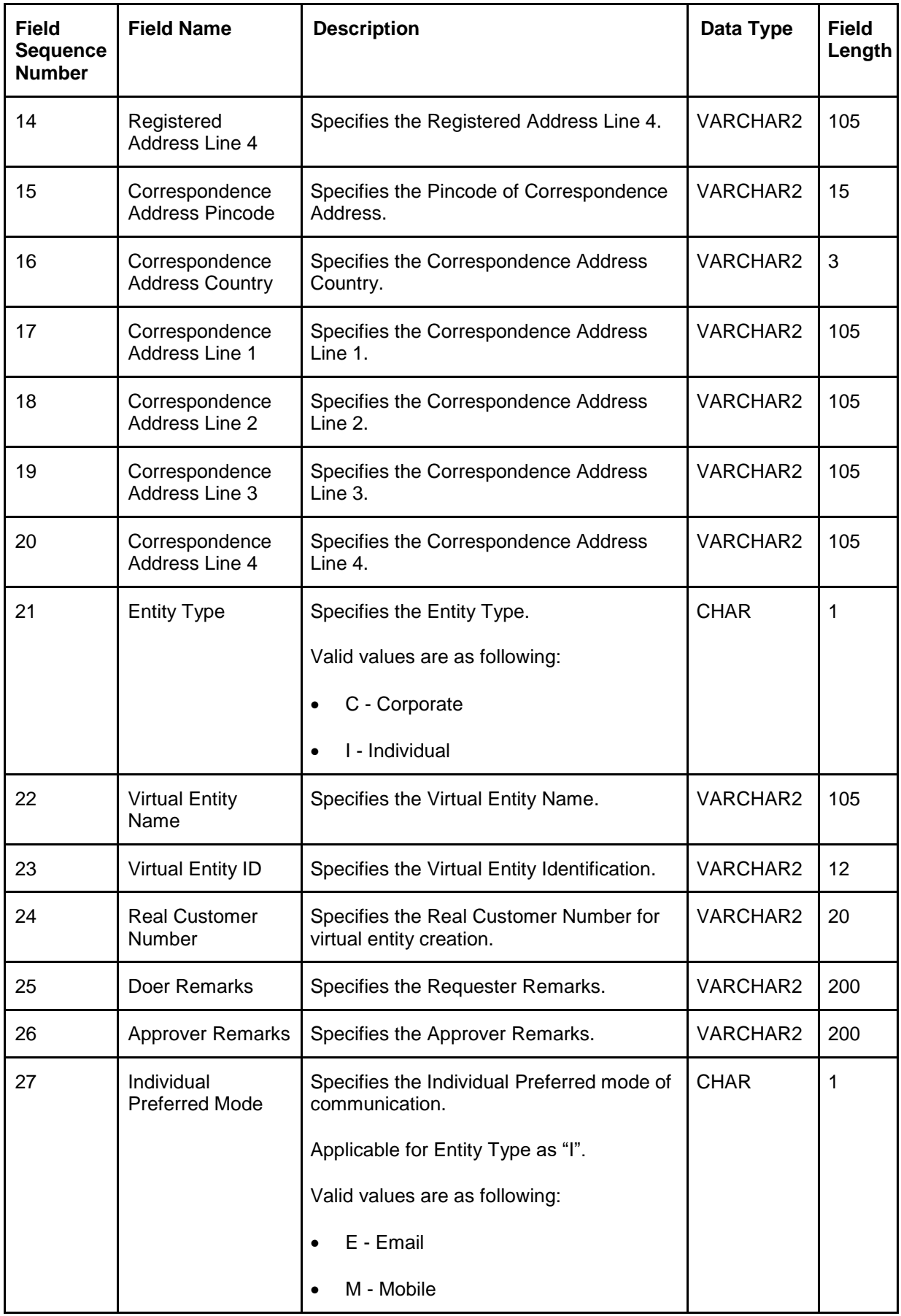

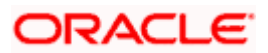

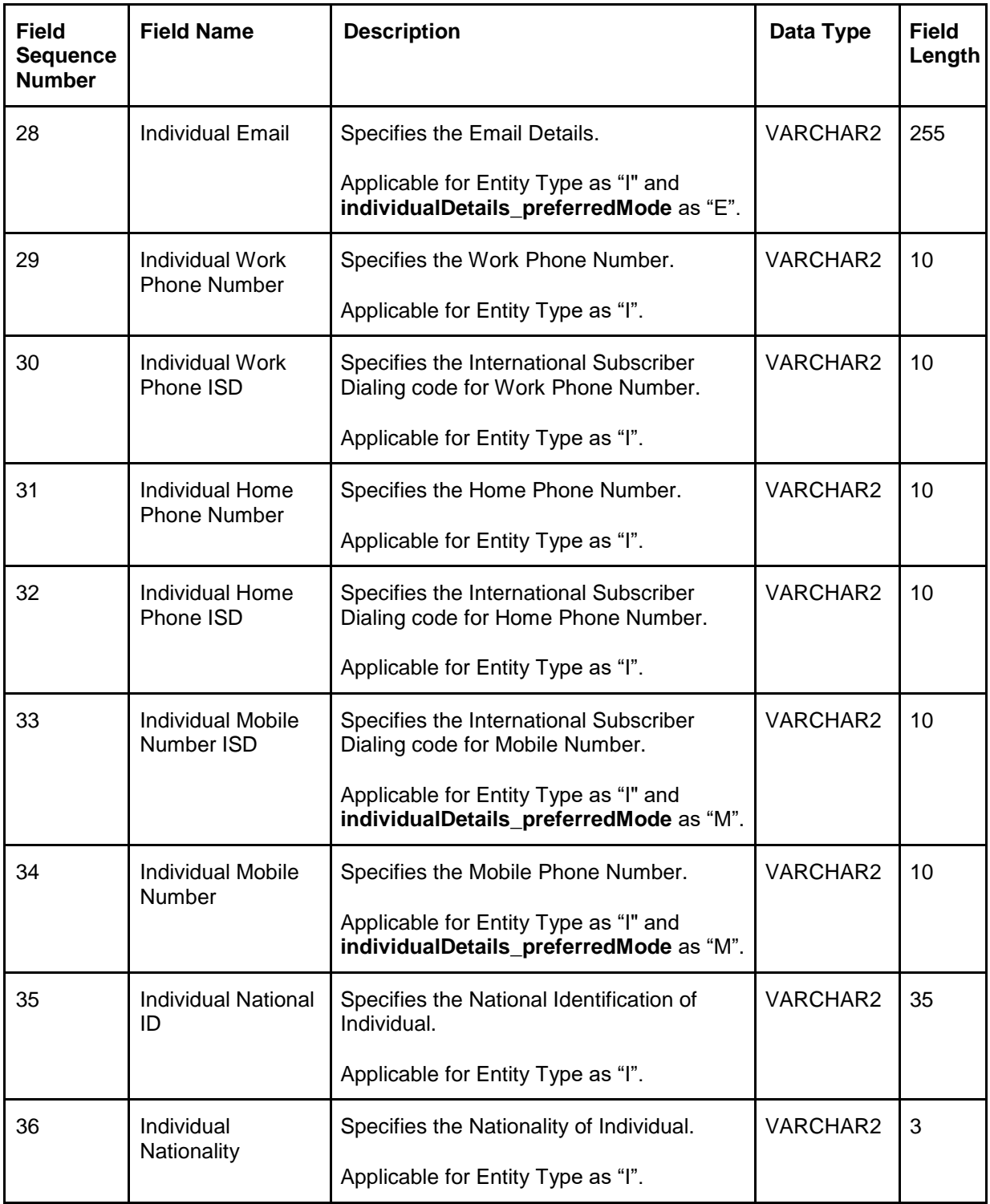

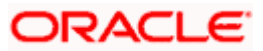

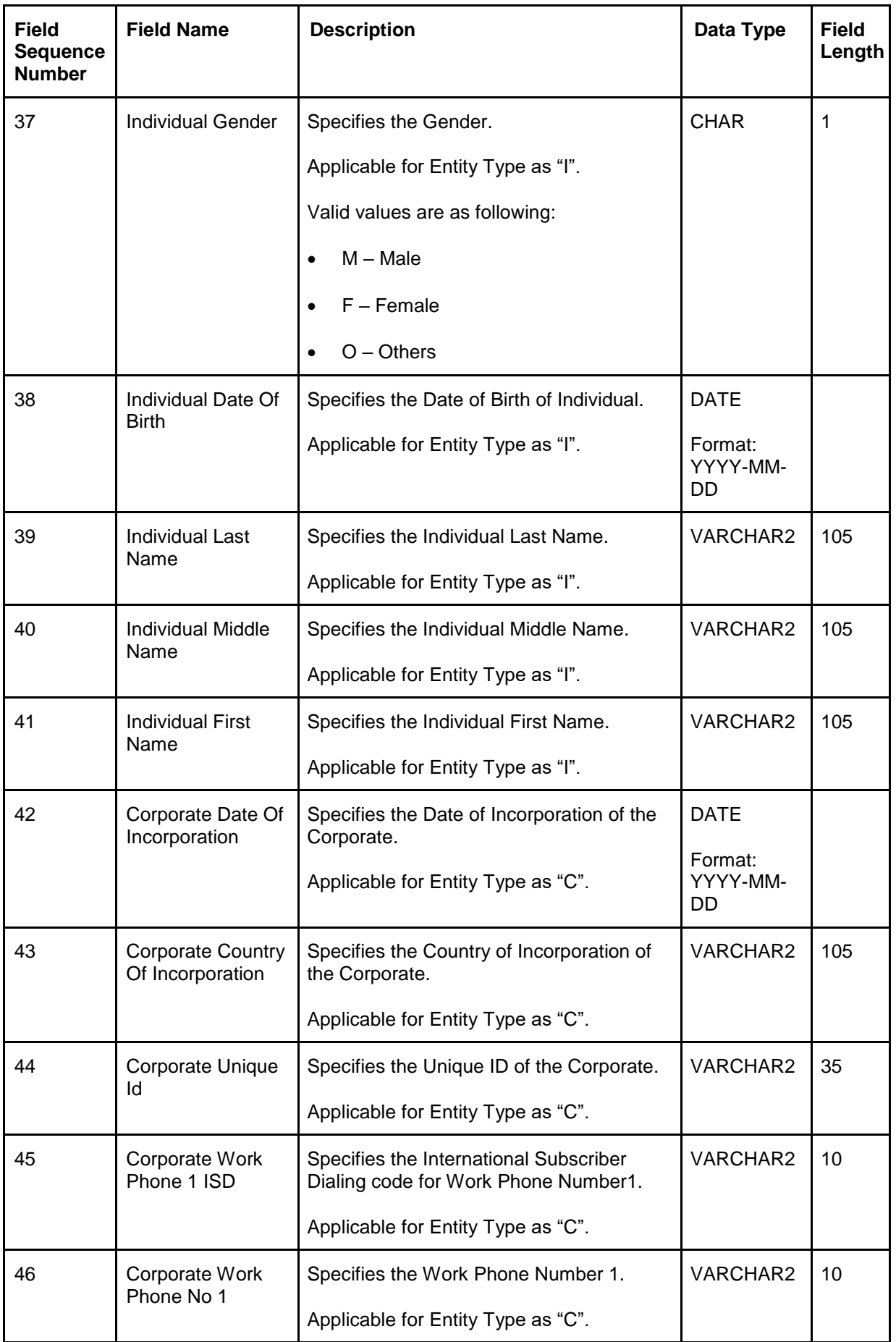

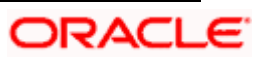

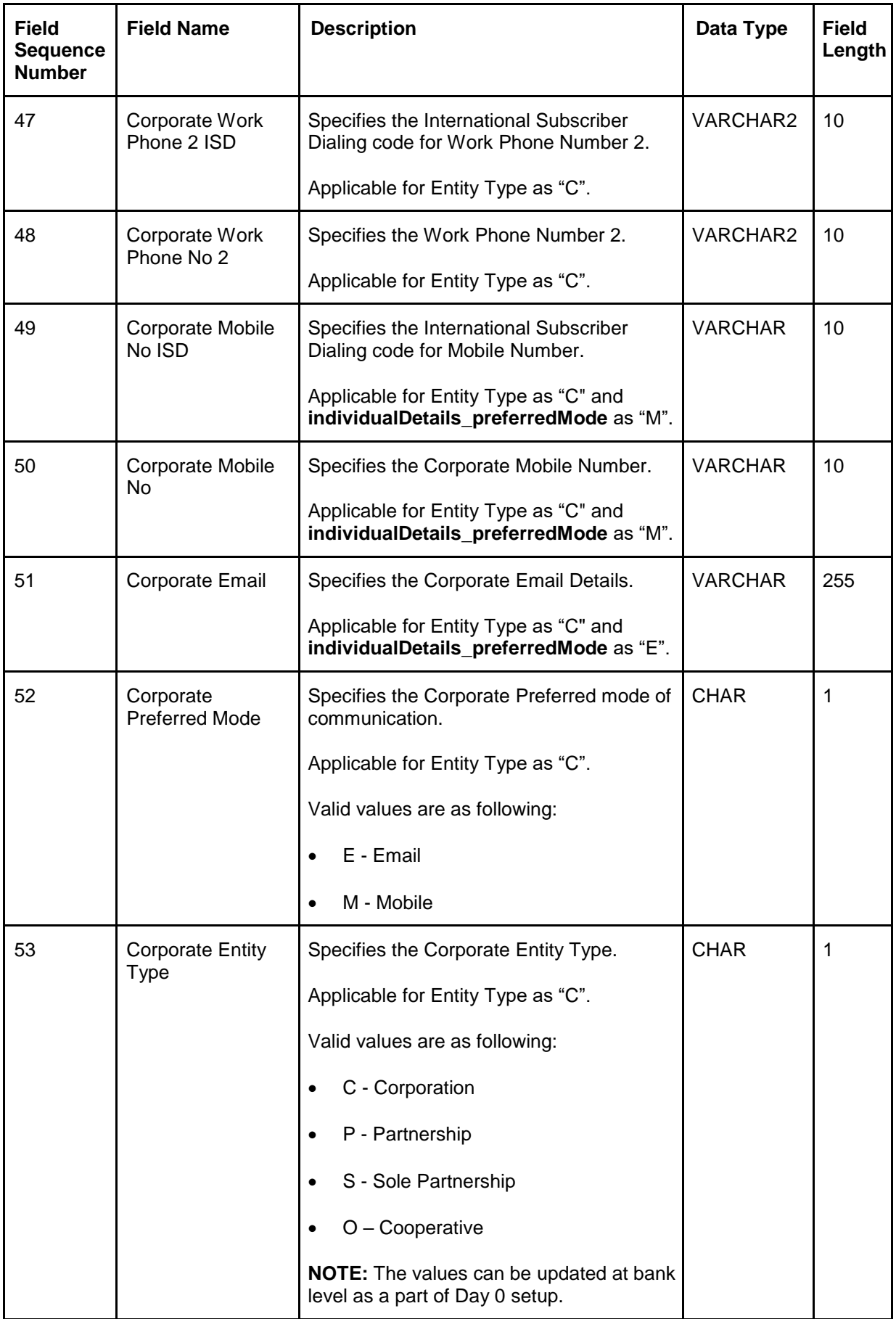

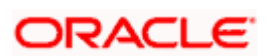

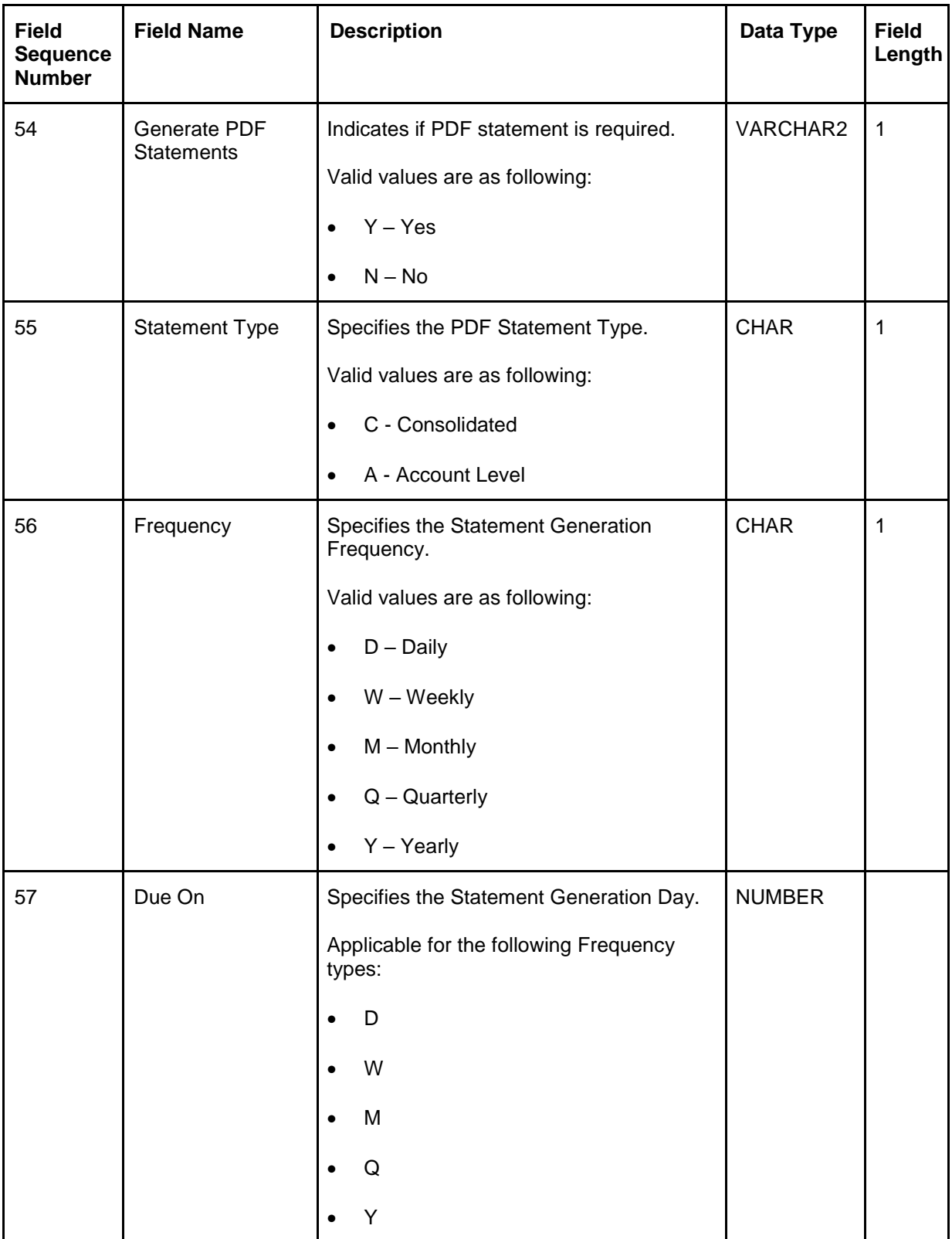

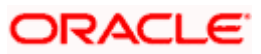

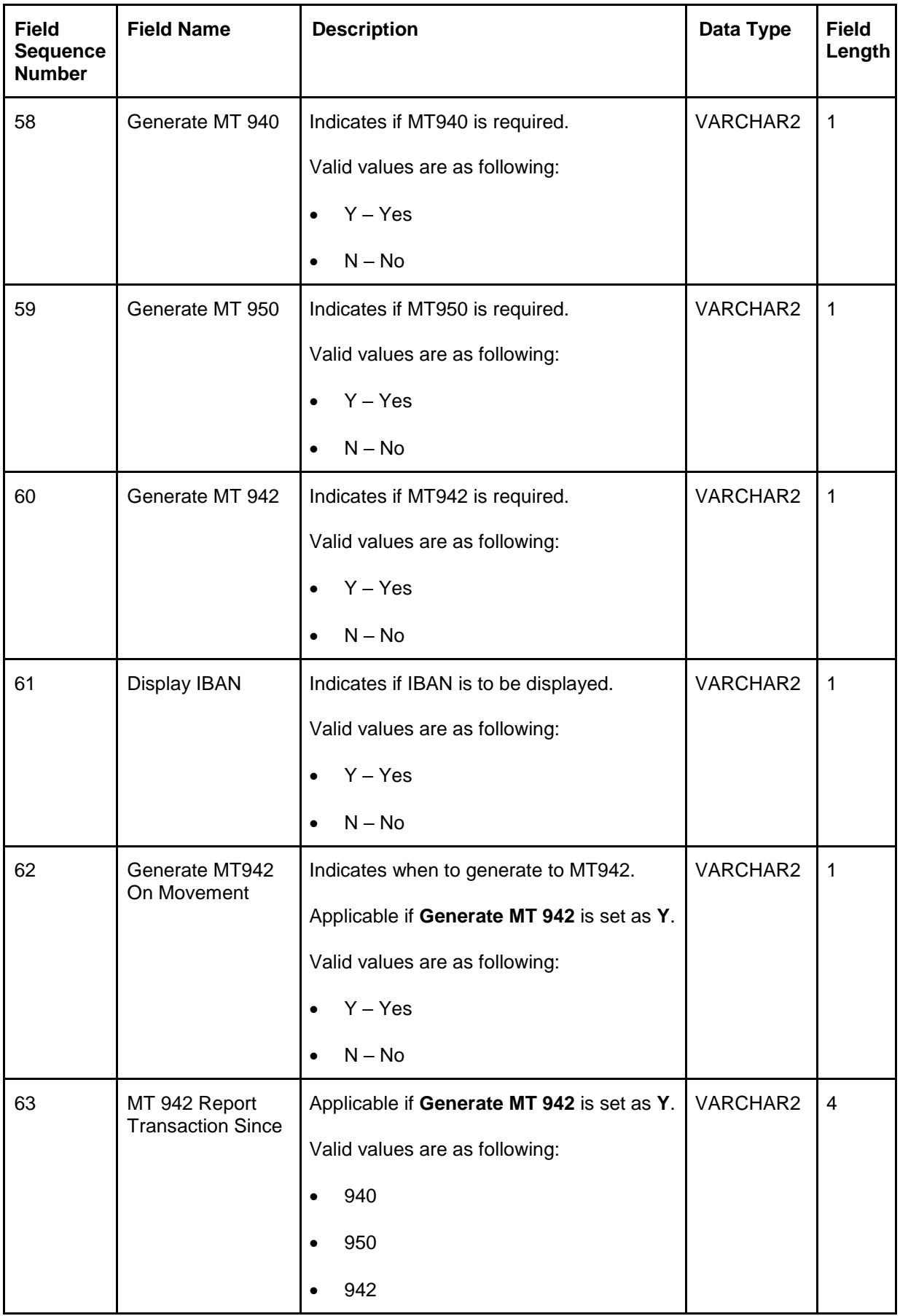

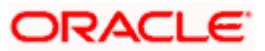

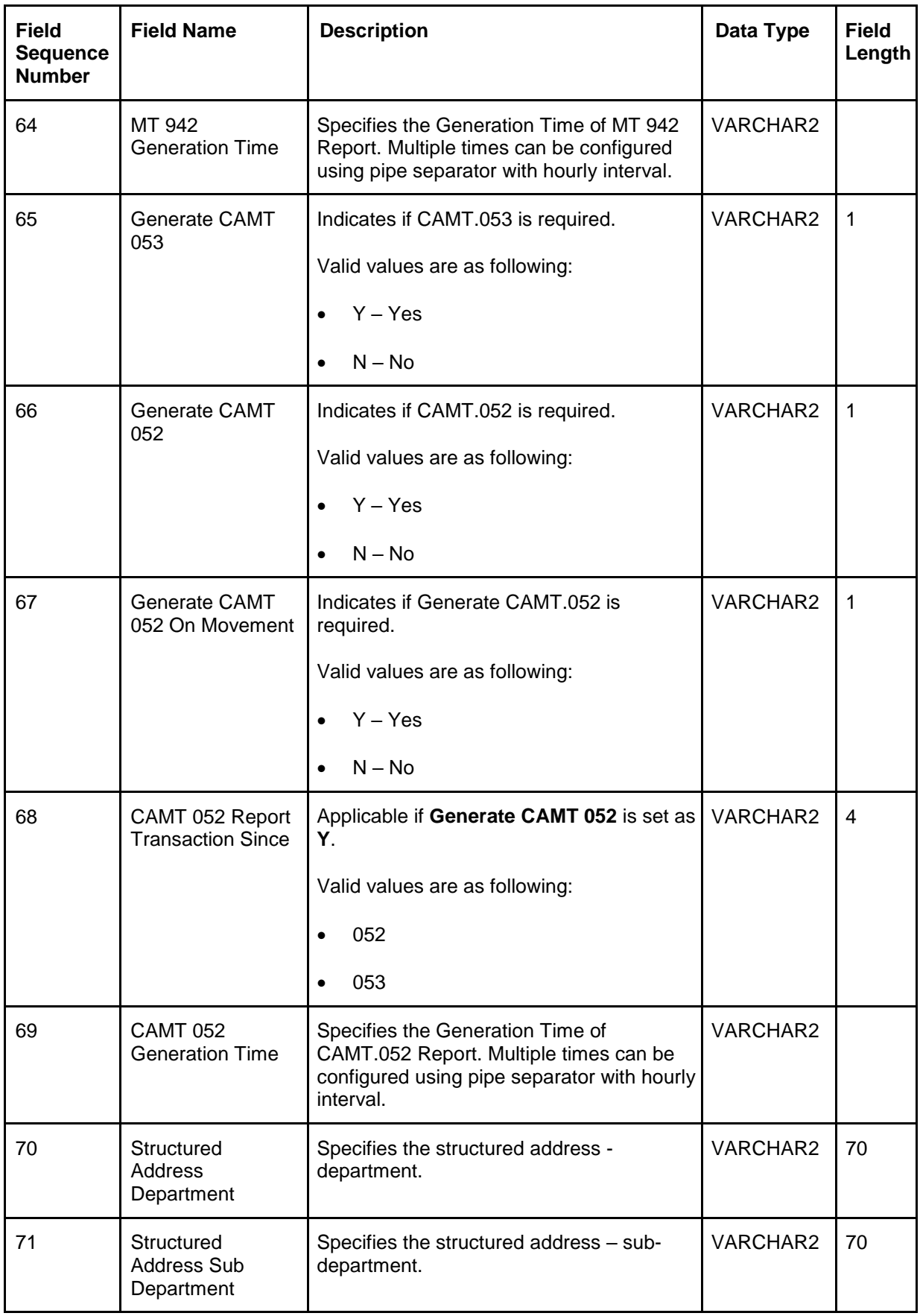

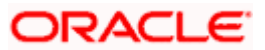

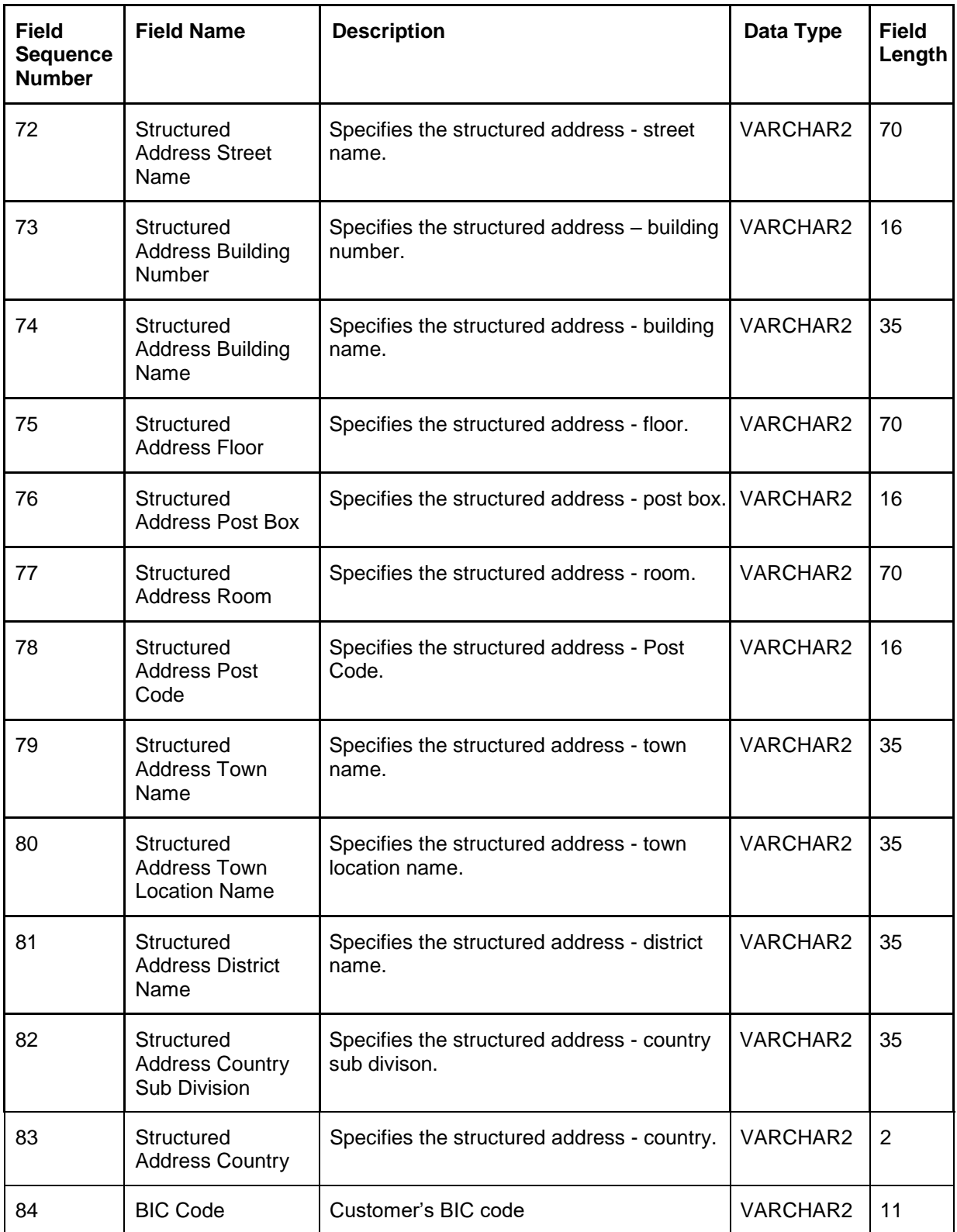

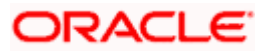

# <span id="page-19-0"></span>**4.2 Virtual Account**

Virtual Account file upload is used for creation, modification and closure of Virtual Accounts.

#### **Feed Name:** virtualaccount

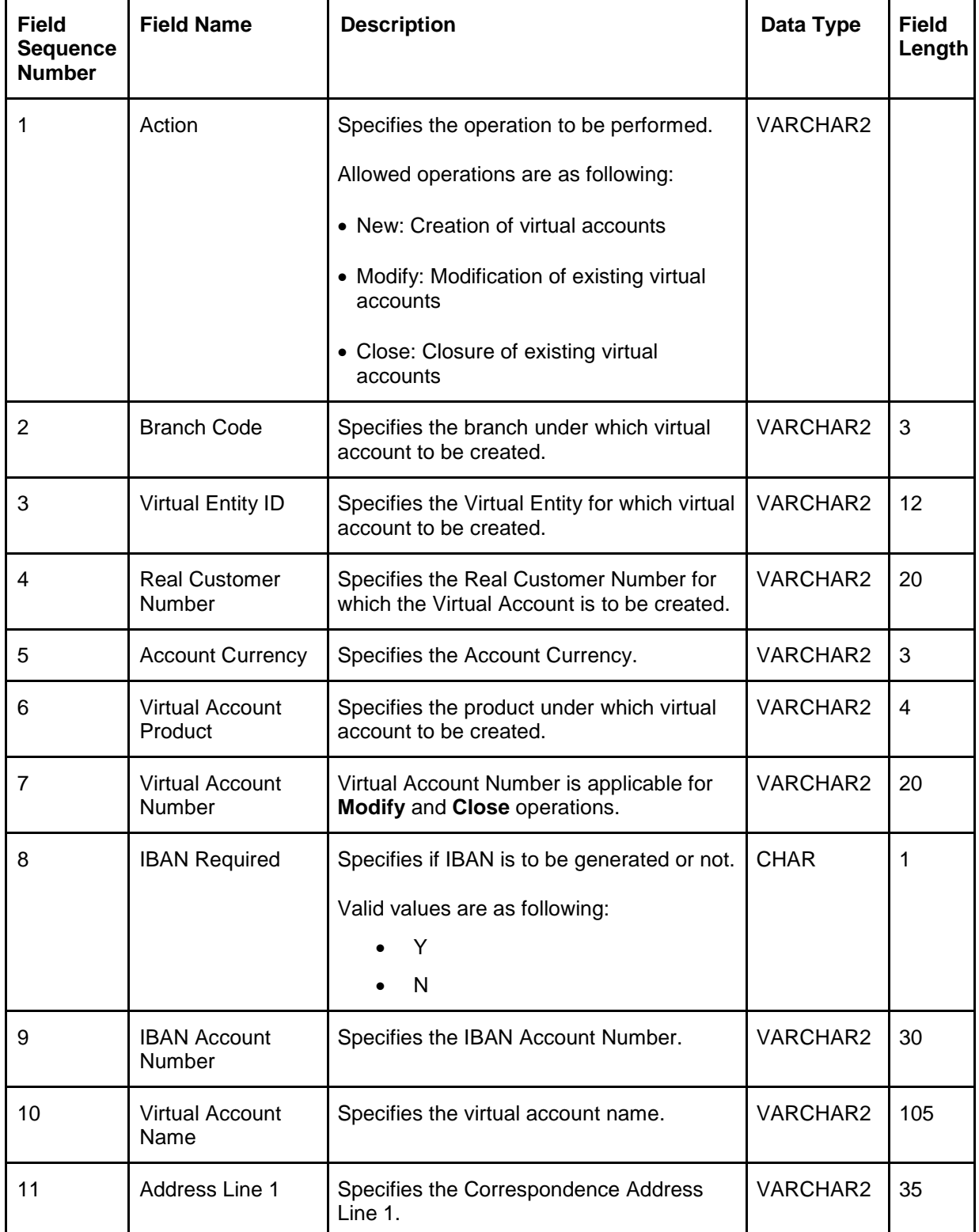

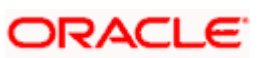

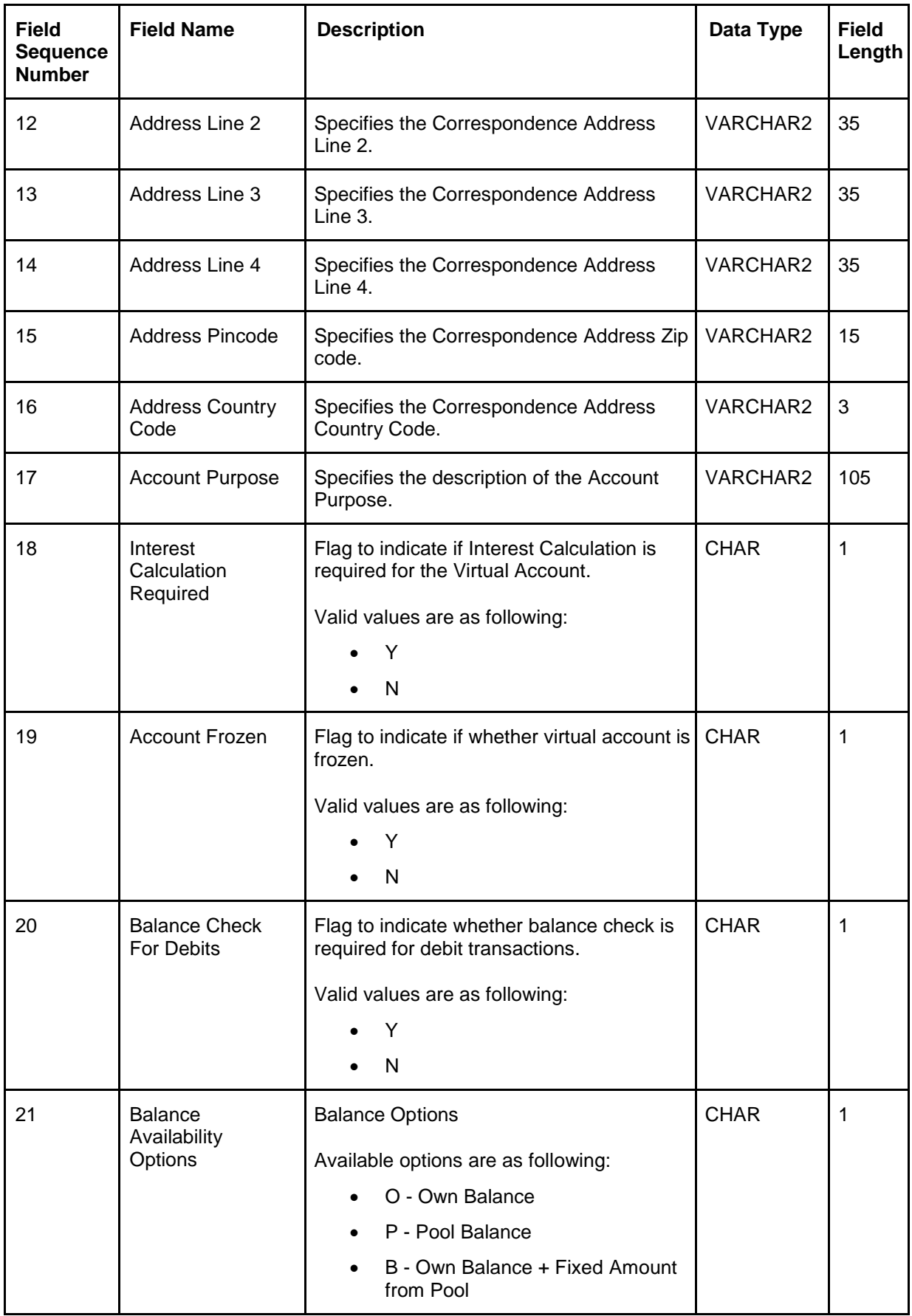

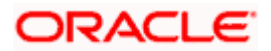

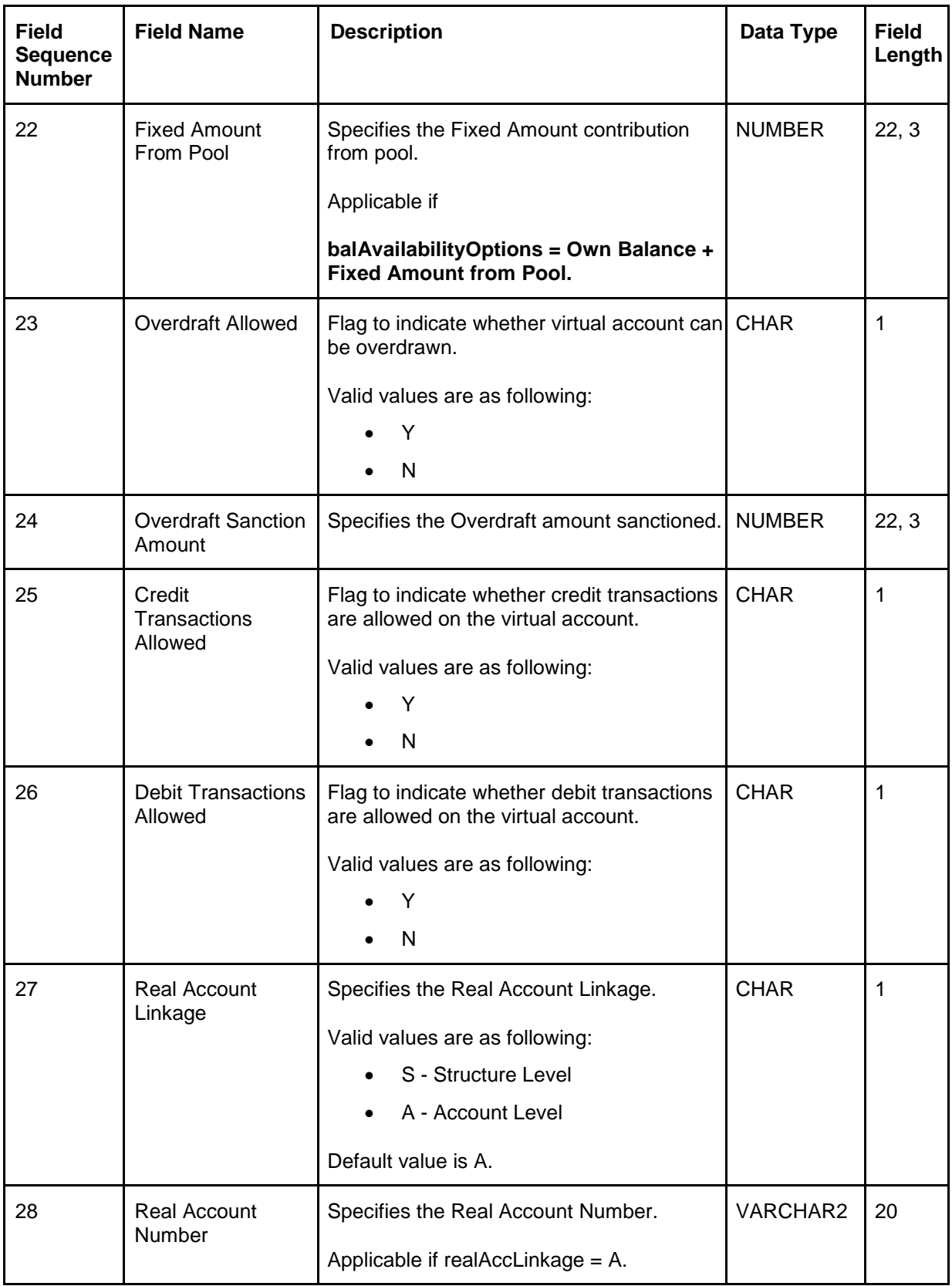

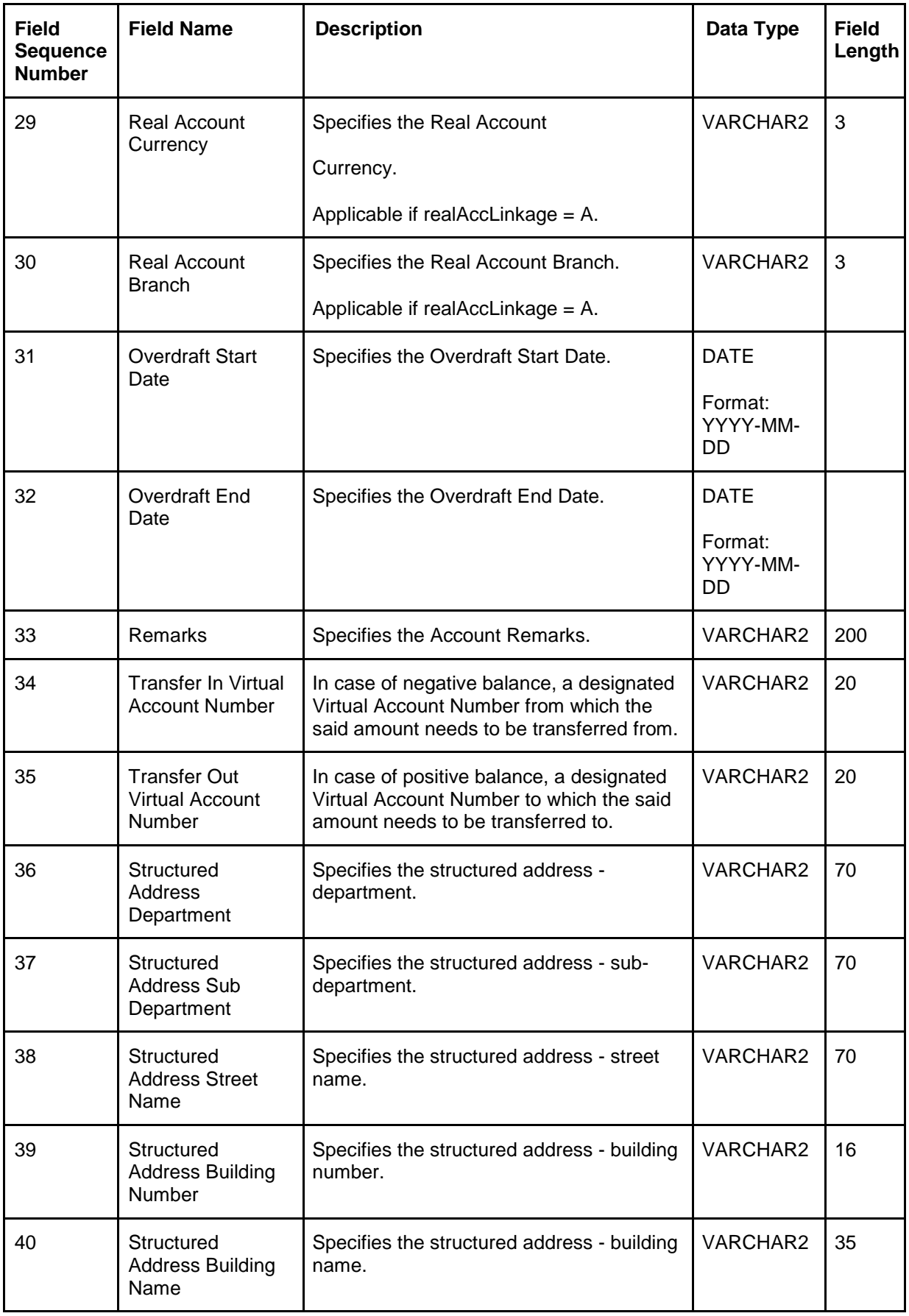

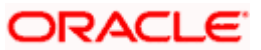

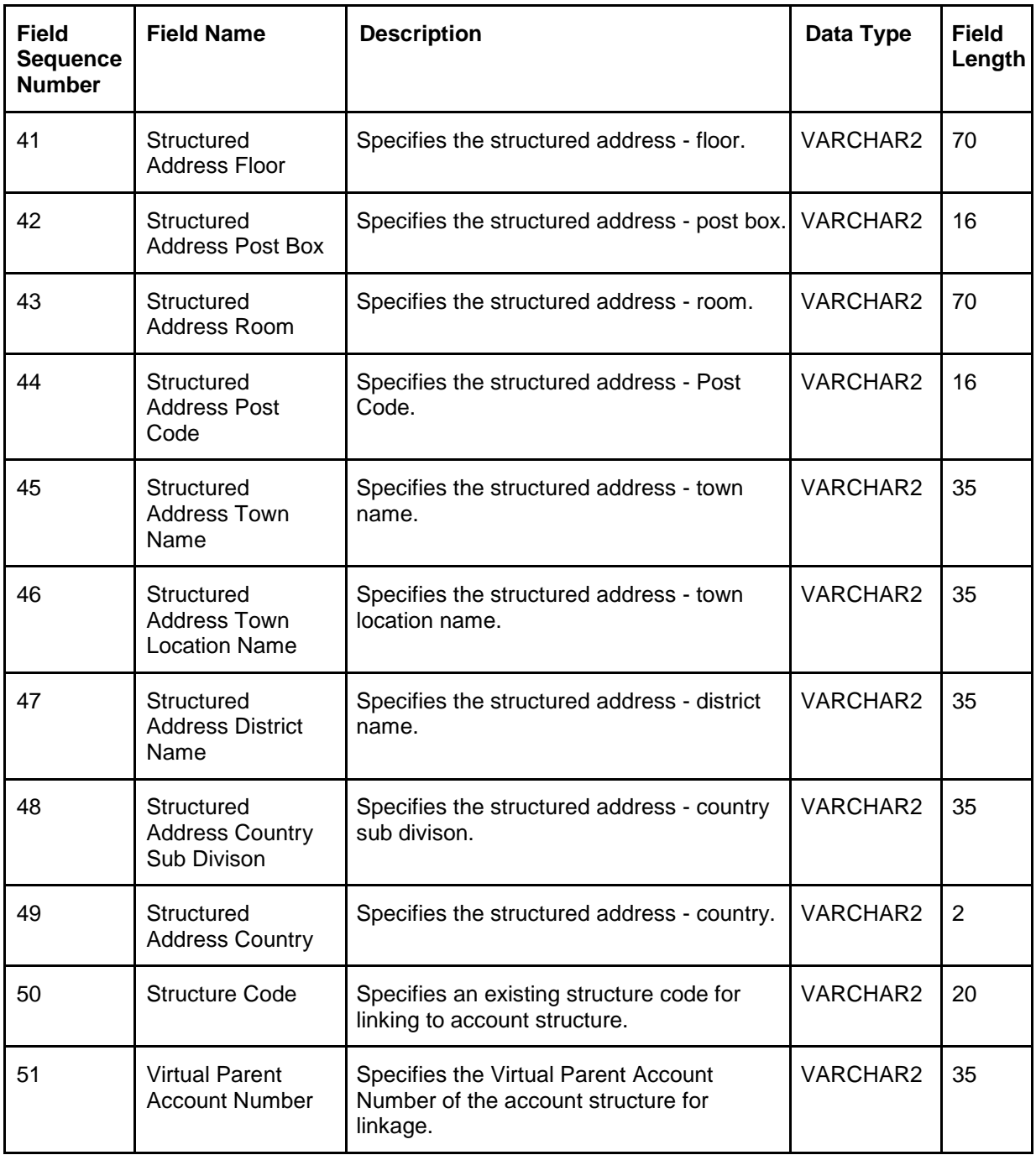

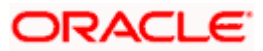

# <span id="page-24-0"></span>**4.3 Account Structure**

Account Structure file upload is used for creation, modification and closure of Virtual Account Structures.

**Feed Name:** virtualAccountMap

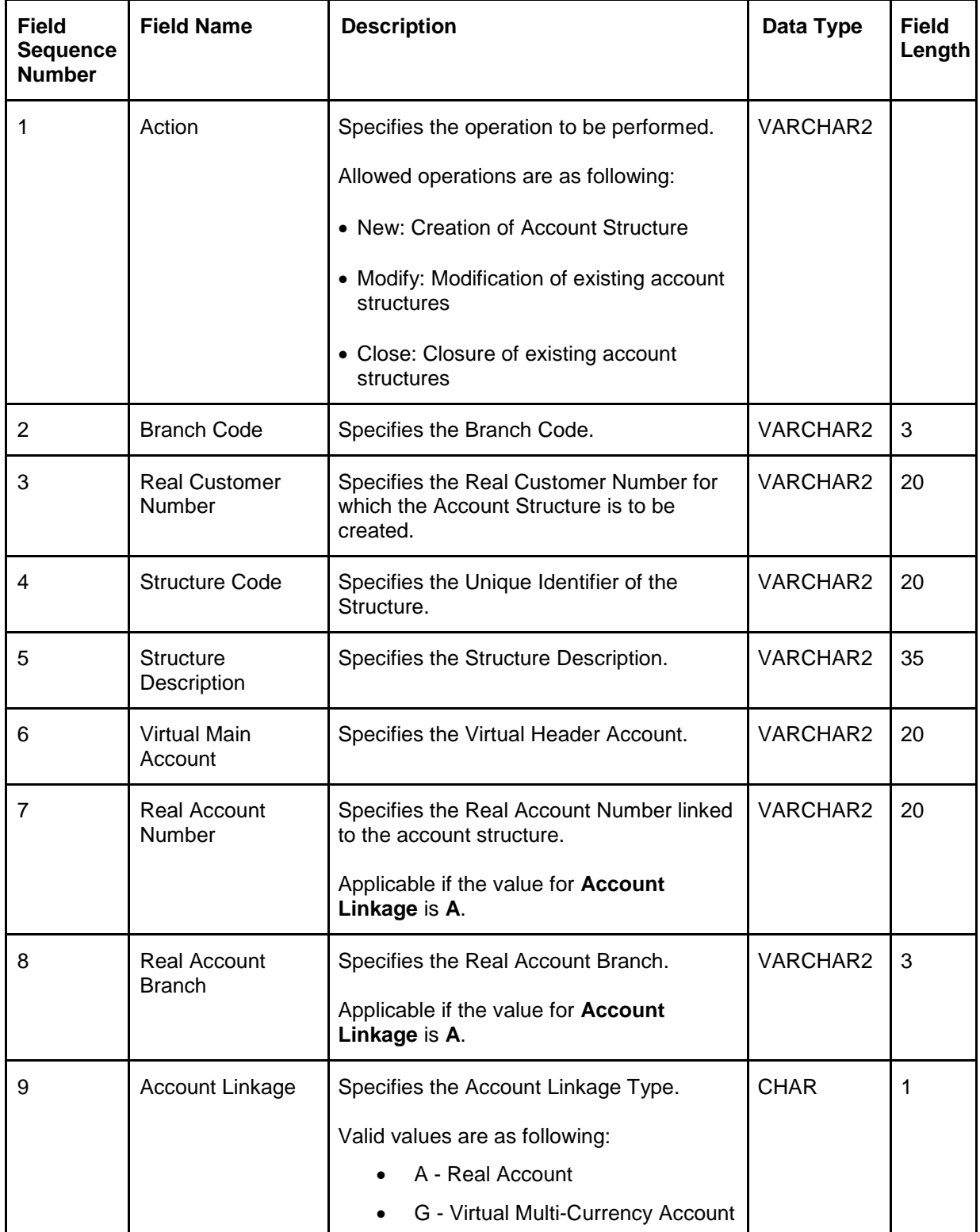

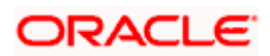

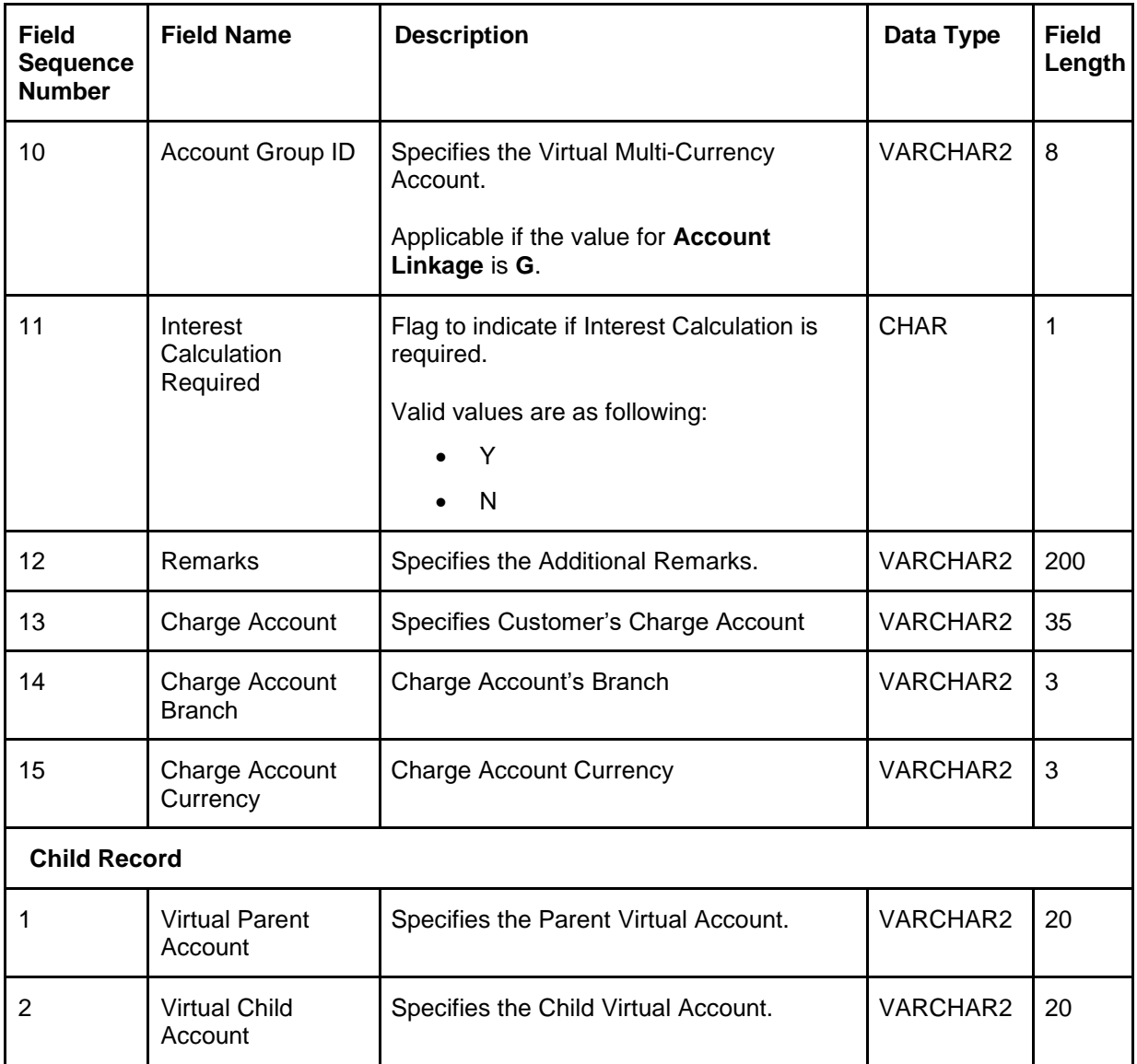

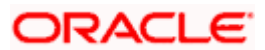

# <span id="page-26-0"></span>**4.4 Remittance Details**

Remittance Details file upload is used for creation, modification and closure of remittance.

#### **Feed Name:** remittanceDetails

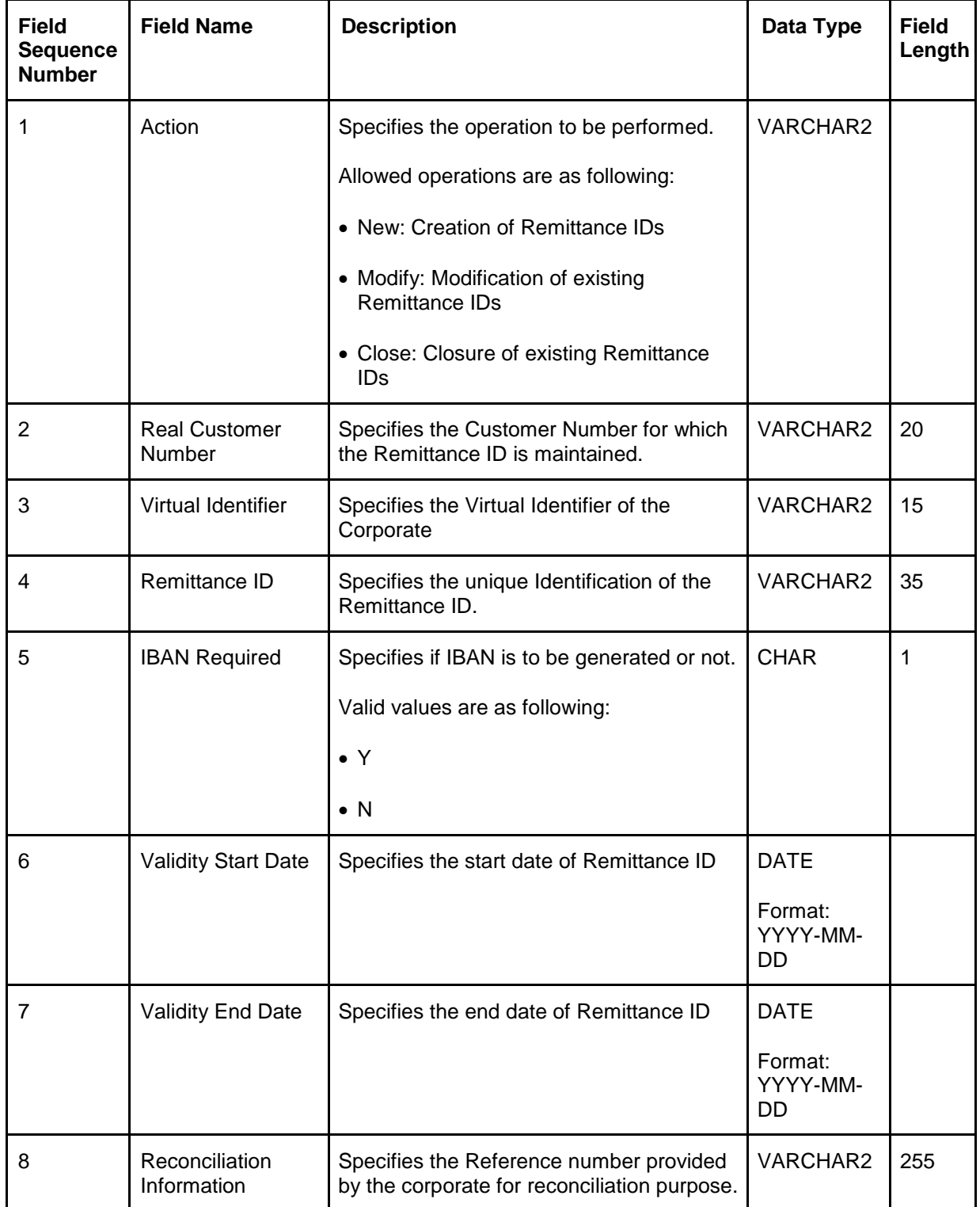

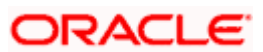

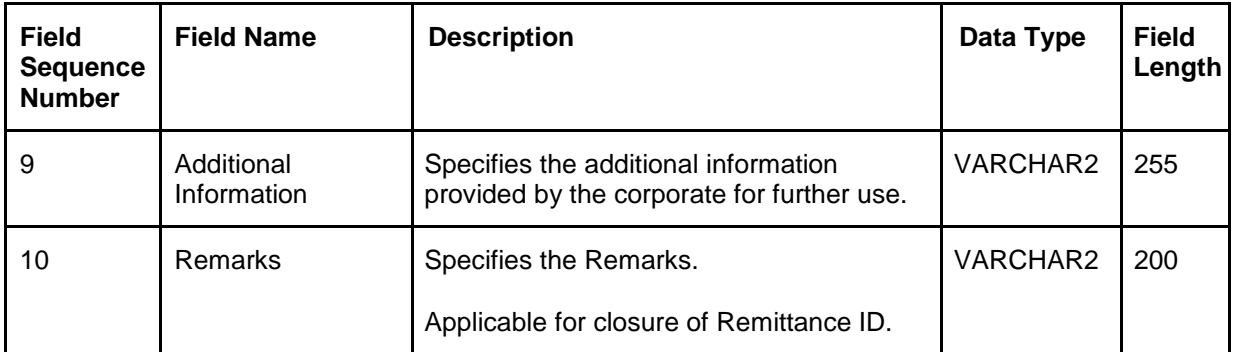

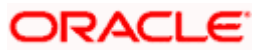

# <span id="page-28-0"></span>**4.5 Journal Posting**

Journal Posting file upload is used for journal postings.

#### **Feed Name:** JournalPosting

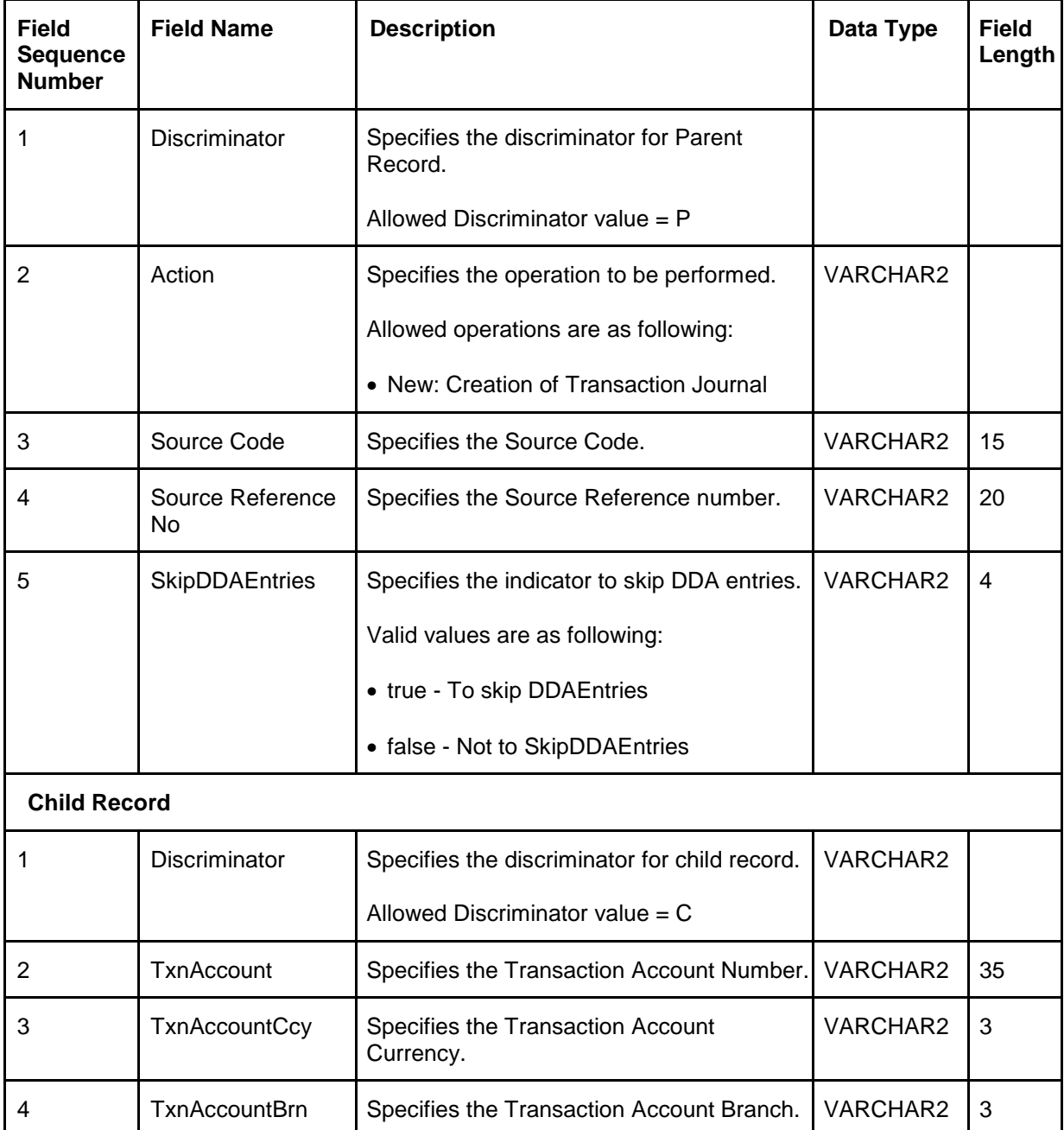

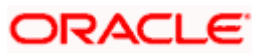

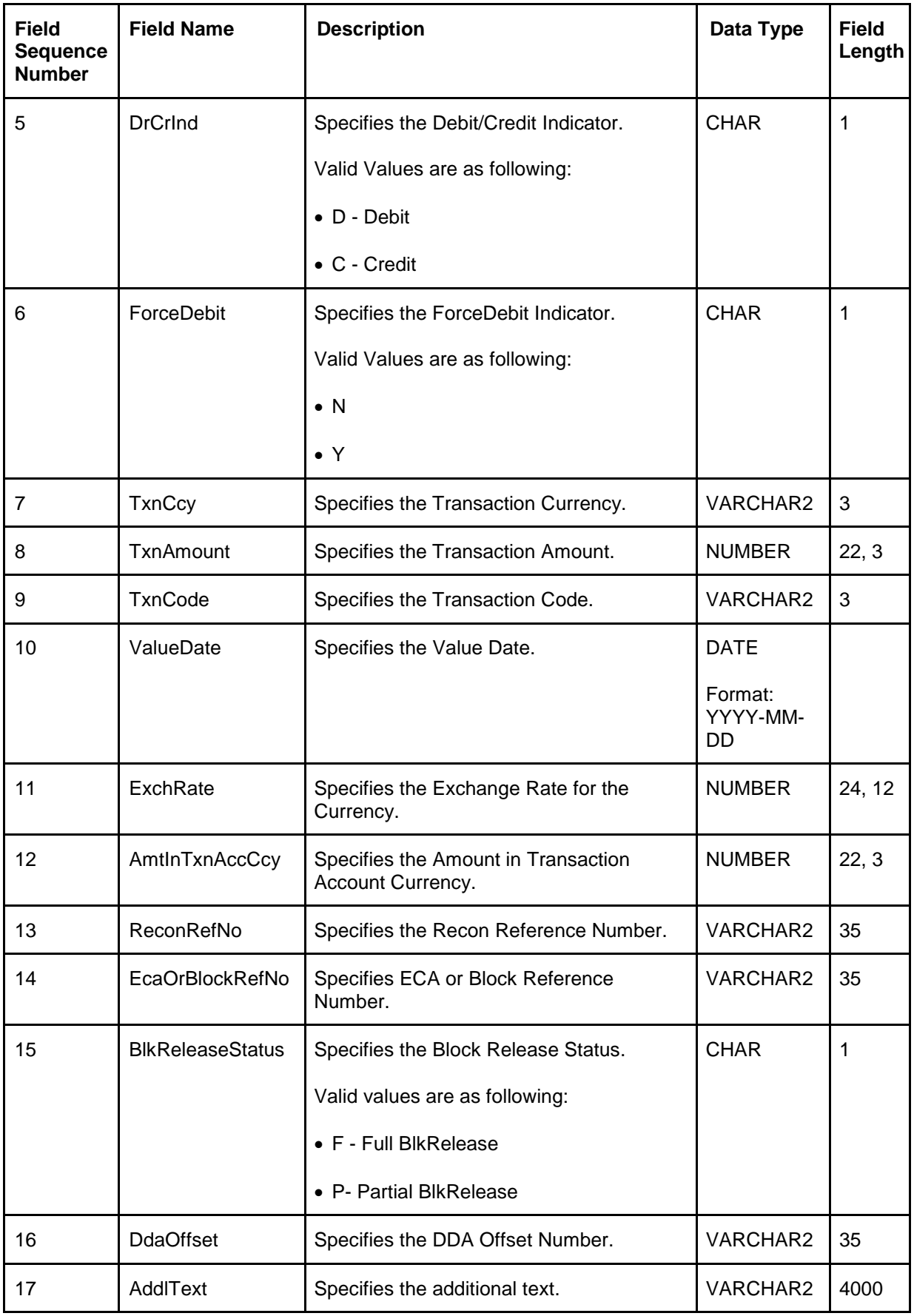

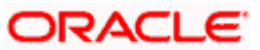

# <span id="page-30-0"></span>**4.6 Journal Posting Reversal**

Journal Posting Reversal file upload is used for reversing the transaction journal.

#### **Feed Name:** JournalPostingRev

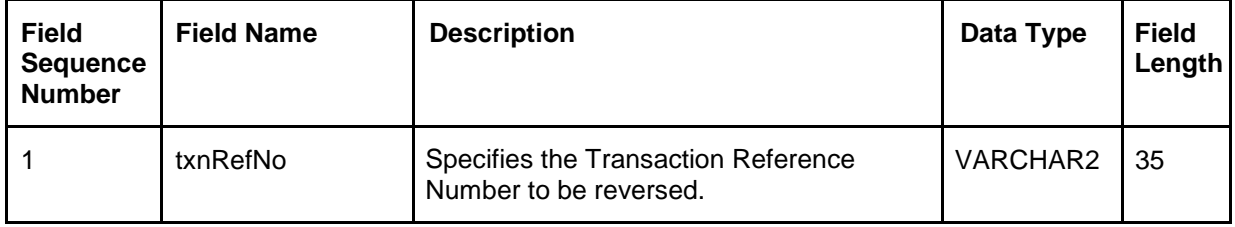

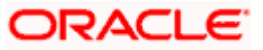

# **5. Events**

<span id="page-31-0"></span>Oracle Banking Virtual Account Management provides the set of the events.

Refer to the **Async Application Program Interface Guide** for the detailed inbound APIs.

[https://docs.oracle.com/cd/F54502\\_01/api.htm](https://docs.oracle.com/cd/F54502_01/api.htm) 

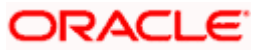

## <span id="page-32-0"></span>**6. Outbound API calls through Oracle Banking Routing Hub**

Oracle Banking Virtual Account Management supports the outbound API calls from the below listed products through Oracle Banking Routing Hub.

- Oracle FLEXCUBE Universal Banking
- Oracle Banking Virtual Account Management External Account
- Oracle Banking Liquidity Management
- Oracle Banking Payments
- IC Interface

Refer to the respective Integration Guide for the details.

[https://docs.oracle.com/cd/F54502\\_01/integration.htm](https://docs.oracle.com/cd/F54502_01/integration.htm)

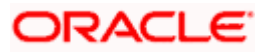

# **7. FOP for Statement Advice**

<span id="page-33-0"></span>Oracle Banking Virtual Account Management provides a facility to generate virtual account statement using a template created in Apache FOP.

### <span id="page-33-1"></span>**7.1 Pre-requisite**

- 1. Create a new schema for PLATO-REPORT-SERVICE in your domain.
- 2. Ensure that the datasource is created in weblogic server.

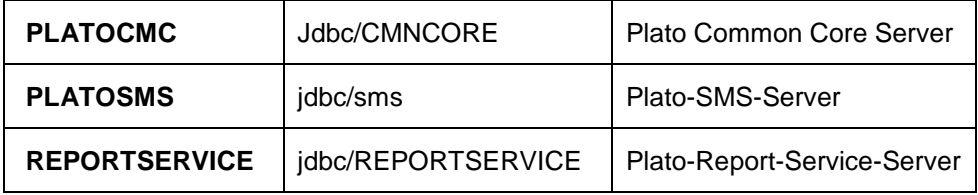

3. Enter the below properties in the plato-config-deploy.env file:

flyway.domain.placeholders.report-service.hostname=

<http://<REPORT\_SERVICE\_HOSTNAME>:<REPORT\_SERVICE\_PORT>

flyway.domain.placeholders.report-service.server.port=<REPORT\_SERVICE\_PORT>

flyway.domain.placeholders.report-service.domain.jndi=jdbc/REPORTSERVICE

flyway.domain.placeholders.report-service.template-metadata-directory=/scratch/obvam/reportservice/template\_metadata

flyway.domain.placeholders.report-service.output-directory=/scratch/obvam/report-service/output/

flyway.domain.placeholders.report-service.fop-config-file=/scratch/obvam/report-service/fop.xconf

For more details on Oracle Banking Microservices Architecture for **Step 2** and **Step 3,** refer to **Oracle Banking Microservices Platform Foundation Installation Guide**.

[https://docs.oracle.com/cd/F54502\\_01/install.htm](https://docs.oracle.com/cd/F54502_01/install.htm)

4. Create the folder structure mentioned in **Step 3**. Place the "fop.xconf" file in the directory: /scratch/obvam/report-service

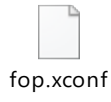

**Note:** Refer to PDF Attachment for downloading the FOP file.

5. Restart plato-config-service

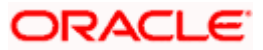

#### 6. Deploy plato-report-services

Once the plato-report-service deployed successfully, ensure that the below tables created in the PLATO-REPORT-SERVICE schema.

- ERTB\_MSGS
- flyway\_schema\_history
- OBMA\_DOCUMENT\_STORE
- OBMA\_EXTRACTOR\_CONFIG
- OBMA\_REPORT\_LOG
- OBMA TEMPLATE IMAGE
- OBMA\_TM\_REPORT\_METADATA
- OBMA\_TM\_TEMPLATE\_IMAGE
- OBMA\_TM\_TEMPLATE\_METADATA
- OBMA\_TW\_REPORT\_METADATA
- OBMA\_TW\_TEMPLATE\_IMAGE
- OBMA\_TW\_TEMPLATE\_METADATA
- 7. Deploy obvam-statement-services
- 8. Once the obvam-statement deployed, ensure the below table is added in VAS schema
	- VAS TB ADVICE

## <span id="page-34-0"></span>**7.2 Template Upload Process**

For Template Upload process, refer to **Section 3: Report Template** in **Oracle Banking Microservices Platform Foundation User Guide**.

[https://docs.oracle.com/cd/F54502\\_01/index.htm](https://docs.oracle.com/cd/F54502_01/index.htm)

Naming convention for Report name for creating Report Linkage:

OBVAM-Statement-Advice

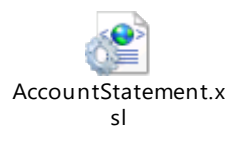

**Note:** Refer to PDF Attachment for downloading the Account Statement template.

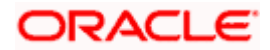

# <span id="page-35-0"></span>**7.3 Generate Statement Advice**

User can generate the statement advice in usual way, either by batch process or adhoc statement generation process.

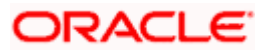

# 8. Index

# <span id="page-36-0"></span> $\mathbf c$

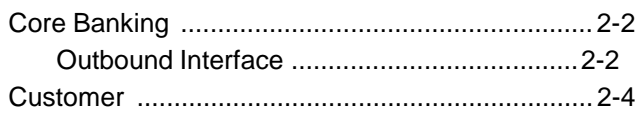

## $\overline{1}$

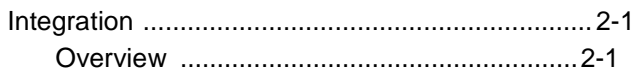

### $\mathsf{L}% _{0}\left( \mathsf{L}_{0}\right) ^{\ast}$

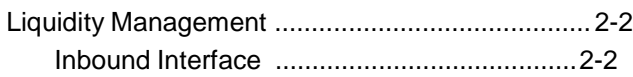

### $\mathsf{P}$

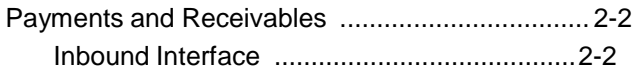

### $\mathbf{s}$

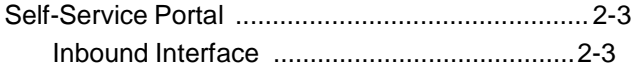

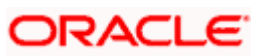

# **9. Reference and Feedback**

### <span id="page-37-1"></span><span id="page-37-0"></span>**9.1 References**

For more information on any related features, you can refer to the following documents:

- Oracle Banking Security Management System User Guide
- Oracle Banking Common Core User Guide
- Oracle Banking Getting Started User Guide
- Configuration User Guide
- Overview User Guide
- Customer and Accounts User Guide
- Identifier User Guide
- **Transactions User Guide**
- Oracle Banking Virtual Account Management Installation Guides

## <span id="page-37-2"></span>**9.2 Documentation Accessibility**

For information about Oracle's commitment to accessibility, visit the Oracle Accessibility Program website at [http://www.oracle.com/us/corporate/accessibility/index.html.](http://www.oracle.com/us/corporate/accessibility/index.html)

## <span id="page-37-3"></span>**9.3 Feedback and Support**

Oracle welcomes customers' comments and suggestions on the quality and usefulness of the document. Your feedback is important to us. If you have a query that is not covered in this user guide or if you still need assistance, please contact documentation team.

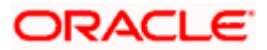